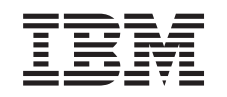

# ERserver

iSeries Hardvertartozék hozzáadása vagy cseréje *V5R3*

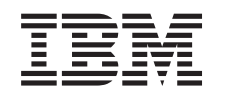

# ERserver

iSeries Hardvertartozék hozzáadása vagy cseréje *V5R3*

#### **Megjegyzés**

Mielőtt a jelen leírást és a vonatkozó terméket használná, feltétlenül olvassa el a ["Megjegyzések"](#page-12-0) oldalszám: 7 helyen lévő tájékoztatót.

#### **Negyedik kiadás (2005. augusztus)**

Ez a kiadás a V5R3M0 szintű IBM Operating System/400 (száma: 5722-SS1) termékre és minden azt követő változatra és módosításra vonatkozik, amíg ez másképpen nincs jelezve. Ez a verzió nem fut minden csökkentett utasításkészletű (RISC) rendszeren illetve a CISC modelleken.

A dokumentum tartalmazhat Licensed Internal Code hivatkozásokat. A Licensed Internal Code gépi program, amelyet a vonatkozó IBM License Agreement feltételei alapján használhat.

# **Tartalom**

### **[Hardvertartozék](#page-6-0) hozzáadása vagy**

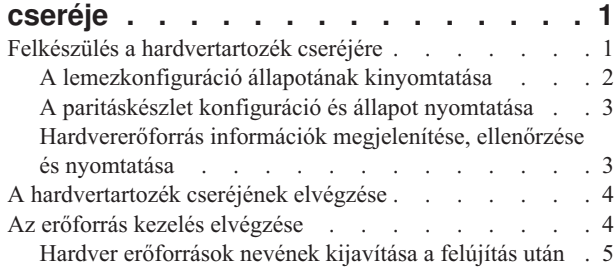

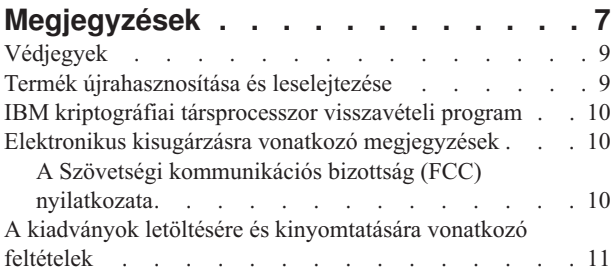

# <span id="page-6-0"></span>**Hardvertartozék hozzáadása vagy cseréje**

Mielőtt a V5R3-ra és az új szerverre frissít, előfordulhat, hogy egy vagy több hardvertartozékot ki kell cserélnie, hogy azok megfeleljenek a kompatibilitási követelményeknek, és kapacitásuk is elegendő legyen. Előfordulhat például, hogy SPD csatlakoztatású hardvere van, amelyet ki kell küszöbölni, vagy át kell alakítani PCI csatlakoztatású hardverré, mielőtt új modellé újítja fel a rendszert. Lehet, hogy több memóriát kell hozzáadnia, vagy ki kell cserélnie egy szalagos meghajtót, amely nem kompatibilis a célszerverrel. A hardvertartozék egyedi követelményei határozzák meg, hogy mikor kell cserélni a hardvertartozékot. Néhány példa:

- v Ha olyan hardvertartozékokkal rendelkezik, amelyek nem működnek OS/400 V5R3 rendszerrel, akkor ezeket a hardvertartozékokat ki kell cserélni, mielőtt az OS/400<sup>(R)</sup> rendszert V5R3 szintre frissíti.
- v Ha olyan hardvertartozékot ad hozzá, amely csak OS/400 V5R3 rendszerrel működik, akkor a hardvertartozék hozzáadása előtt kell a rendszert V5R3 szintre frissíteni.
- v Ha olyan hardvertartozékai vannak, amelyek nem fognak működni az új szerverrel, akkor ezeket a hardvertartozékokat az új szerverre történő felújítás előtt vagy annak során ki kell cserélnie.

Előfordulhat, hogy több hardvertartozékot kell kicserélnie. Ha az OS/400-at és a szervert is frissíteni szeretné, akkor gondoskodjon róla, hogy minden hardvertartozék kompatibilis legyen mind az OS/400 V5R3 kiadással, mind az új szerverrel. A bővítés megtervezésekor azonosítania kell a kicserélendő hardvertartozékokat. Az esetleg kicserélendő

hardvertartozékokkal kapcsolatban tekintse meg az iSeries<sup>(TM)</sup> Upgrade [Planning](http://www-1.ibm.com/servers/eserver/iseries/support/planning/nav.html) webhelyet.

Mielőtt ezeket a feladatokat megkezdi, végezze el a szükséges [tervezést.](rzamdplanupgrade.htm) Majd a hardvertartozék cseréjéhez hajtsa végre a következő feladatokat:

#### 1. **Készüljön fel a hardvertartozék cseréjére.**

Válassza ki a környezetnek megfelelő eljárást:

- v Nem particionált szerverek esetén olvassa el a "Felkészülés a hardvertartozék cseréjére" című témakört.
- v Particionált szerverek esetén olvassa el a Felkészülés a [hardvertartozék](rzamdfeatureupgradepreplpar.htm) cseréjére particionált szerver esetén című témakört.
- 2. **"A [hardvertartozék](#page-9-0) cseréjének elvégzése" oldalszám: 4.**

A témakörben található feladatok végrehajtásával cserélje ki a hardvertartozékot.

3. **Végezzen erőforrás kezelést.**

Válassza ki a környezetnek megfelelő eljárást:

- v Nem particionált szerverek esetén olvassa el "Az erőforrás kezelés elvégzése" [oldalszám:](#page-9-0) 4 című témakört.
- v Particionált szerverek esetén olvassa el az Erőforrás kezelés [végrehajtása](rzamdresourcemgmtlpar.htm) particionált szerver esetén című témakört.

A témakör PDF változatának megtekintéséhez vagy letöltéséhez válasszon a következők közül:

- v [Hardvertartozék](rzamdfeatureupgrade.pdf) hozzáadása, eltávolítása vagy cseréje (75 KB)
- v [Hardvertartozék](rzamdfeatureupgradelpar.pdf) hozzáadása vagy cseréje particionált szerver esetén (75 KB)

A bővítésekkel kapcsolatos más témakörök megtekintéséhez vagy nyomtatásához olvassa el A témakör [nyomtatása](rzamdprintthis.htm) című részt.

#### **Felkészülés a hardvertartozék cseréjére**

Ez a témakör azt ismerteti, hogy hogyan kell felkészülni egy hardvertartozék hozzáadására vagy cseréjére. Az eljárás megkezdése előtt végezze el a következő feladatokat:

v Szerezze be és olvassa el a megelőző szerviztervezési (PSP) információkat. A V5R3 frissítéssel kapcsolatos PSP dokumentum száma SF98167. Keresse meg a dokumentumban azokat a legfrissebb információkat, amelyek a felújítást befolyásoló körülményekre vonatkoznak.

- <span id="page-7-0"></span>v Olvassa el a Jegyzék a felhasználóknak című kiadványt. Ez a dokumentum olyan szoftver- és hardvermódosításokkal kapcsolatban tartalmaz információkat, amelyek esetleg befolyásolhatják az Ön rendszerének működését.
- Tekintse meg az Áttérés [webhelyet](http://www.ibm.com/eserver/iseries/migration)  $\blacktriangleright$ .

Ez a webhely információkat tartalmaz a jelenlegi áttérési és felújítási útvonalakkal kapcsolatban, továbbá hivatkozásokat a kapcsolódó Redbooks<sup>(TM)</sup> kiadványokra, és információkat arra vonatkozóan, hogy hogyan kell átalakítani az SPD csatlakoztatású I/O eszközöket PCI csatlakoztatásúakra.

• Olvassa el a [Teljesítménykezelés](http://www-1.ibm.com/servers/eserver/iseries/perfmgmt/resource.htm)

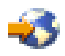

#### webhelyen található *Teljesítményfunkciók kézikönyvet*.

Ez a kézikönyv a szerver teljesítményével kapcsolatos információkat nyújt, és hasznos mindazon vásárlók számára, akik frissíteni kívánják szervereiket és szoftvereiket.

• Tervezze meg a [felújítást.](rzamdplanupgrade.htm)

Majd a hardvertartozék hozzáadásának vagy cseréjének előkészítéseként végezze el a következő lépéseket:

#### **Készítse elő a szervert**

- 1. Telepítse a javításokat (ideiglenes programjavítások vagy PTF-ek). A témakörben található információk segítségével helyezze el a javításokat a szerveren, mielőtt hozzáadja vagy kicseréli a hardvertartozékot.
- 2. Ha lemezegységeket cserél ki, akkor használhatja a Lemezáttérést, miközben a STRASPBAL (ASP kiegyenlítés indítása) parancs aktív. Így csökkentheti a lemezegység eltávolítása okozta leállási időt. E lehetőséggel az adatok a szerver futása közben mozgathatók át a megadott lemezegységekről. További információ: A STRASPBAL (ASP kiegyenlítés indítása) parancs.
- 3. Mentse a teljes szervert a 21-es GO SAVE lehetőség segítségével. Ez létfontosságú lépés arra az esetre, ha hiba történne a hardvertartozék cseréje során.

#### **Dokumentálja a szervert**

Hardvertartozék hozzáadása vagy cseréje előtt készítse el a szerver teljes dokumentációját a következő feladatok végrehajtásával:

- 1. Ha módosítja a lemezegységek konfigurációját, tegye a következőket:
	- a. "A lemezkonfiguráció állapotának kinyomtatása".
	- b. "A [paritáskészlet](#page-8-0) konfiguráció és állapot nyomtatása" oldalszám: 3.
- 2. Ha munkaállomást, kommunikációs berendezést vagy LAN-t módosít, akkor ["Hardvererőforrás](#page-8-0) információk [megjelenítése,](#page-8-0) ellenőrzése és nyomtatása" oldalszám: 3. Az információk segítségével rögzítse a hardver erőforrások adatait, hogy a hardvertartozék cseréje után el tudja végezni a szükséges erőforrás kezelést.
- 3. Nyomtassa ki a rendszerkonfigurációs listát. Ez a dokumentum a szerver jelenlegi konfigurációjának részleteit tartalmazza.

Most, hogy befejezte a hardvertartozék cseréjének előkészítését, a következő lépés "A [hardvertartozék](#page-9-0) cseréjének elvégzése" [oldalszám:](#page-9-0) 4.

## **A lemezkonfiguráció állapotának kinyomtatása**

A lemezkonfiguráció állapotának nyomtatásához adatvédelmi megbízotti jogosultsággal kell rendelkeznie. A lemezkonfiguráció állapotának nyomtatásához végezze el a következő lépéseket:

1. Írja be a parancssorba az STRSST parancsot, amely elindítja a rendszer szervizeszközöket (SST). Jelentkezzen be az SST-be.

**Megjegyzés:** A rendszer szervizeszközök használatához érvényes szervizeszköz felhasználói azonosító szükséges.

- <span id="page-8-0"></span>2. Válassza a 3. lehetőséget (Lemezegységek kezelése), és nyomja le az Enter billentyűt. Megjelenik a Lemezegységek kezelése képernyő.
- 3. Válassza az 1. lehetőséget (Lemezkonfiguráció megjelenítése), és nyomja le az Enter billentyűt. Megjelenik a Lemezkonfiguráció megjelenítése képernyő.
- 4. Válassza az 1. lehetőséget (Lemezkonfiguráció állapotának megjelenítése), és nyomja le az Enter billentyűt.
- 5. A Lemezkonfiguráció állapotának megjelenítése képernyőn nyomtassa ki a lemezkonfigurációt a billentyűzeten található Print Screen (Képernyő nyomtatása) billentyű segítségével.
- 6. Lapozzon lefelé és ismételje meg a műveletet addig, amíg a teljes lemezkonfigurációt ki nem nyomtatta. Ügyeljen rá, hogy az összes lemezkonfigurációs információ kinyomtatása megtörténjen.
- 7. Írja fel a betöltési forrás lemezegység (1. számú lemez) sorozatszámát minden partíció esetében.

**Megjegyzés:** Ha a szerver particionálva van, akkor ismételje meg az 1-7. lépéseket minden partíció esetében. A kinyomtatott lapokon ne feledje feltüntetni azt a partíciót, amelyre vonatkoznak.

### **A paritáskészlet konfiguráció és állapot nyomtatása**

A szerver paritáskészlet konfigurációja és állapota nyomtatásához végezze el a következő lépéseket:

1. Írja be a parancssorba az STRSST parancsot, amely elindítja a rendszer szervizeszközöket (SST). Jelentkezzen be az SST-be.

**Megjegyzés:** A rendszer szervizeszközök használatához érvényes szervizeszköz felhasználói azonosító szükséges.

- 2. Válassza a 3. lehetőséget (Lemezegységek kezelése), és nyomja le az Enter billentyűt. Megjelenik a Lemezegységek kezelése képernyő.
- 3. Válassza az 1. lehetőséget (Lemezkonfiguráció megjelenítése), és nyomja le az Enter billentyűt. Megjelenik a Lemezkonfiguráció megjelenítése képernyő.
- 4. Válassza az 1. lehetőséget (Lemezkonfiguráció állapotának megjelenítése), és nyomja le az Enter billentyűt.
- 5. A Lemezkonfigurációs állapot megjelenítése képernyőn válassza az 5. lehetőséget (Eszközparitás állapot megjelenítése), és nyomja le az **Enter** billentyűt. Megjelenik az Eszközparitás állapot megjelenítése képernyő.
- 6. Nyomja meg a billentyűzeten a Print Screen (Képernyő nyomtatása) billentyűt. Ezzel kinyomtatja a paritáskészlet konfigurációt.
- 7. Lapozzon lefelé és ismételje meg a műveletet addig, amíg a teljes paritáskészlet-konfigurációt ki nem nyomtatta.

**Megjegyzés:** Ha a szerver particionálva van, akkor ismételje meg ezeket a lépéseket minden partíció esetében. A kinyomtatott lapokon ne feledje feltüntetni azt a partíciót, amelyre vonatkoznak.

### **Hardvererőforrás információk megjelenítése, ellenőrzése és nyomtatása**

A hardvererőforrás információk megjelenítéséhez, ellenőrzéséhez és nyomtatásához végezze el az alábbi lépéseket:

- 1. Az  $OS/400^{(R)}$  parancssorba írja be a Hardvertermékek kezelése (WRKHDWPRD) parancsot.
- 2. Válassza a 4. lehetőséget (Leíró azonosítók elhelyezkedésének megjelenítése), és nyomja le az Enter billentyűt. Ekkor megjelennek a hardvererőforrásokhoz tartozó azonosító információk.
- 3. A Leíró azonosítók elhelyezkedésének megjelenítése képernyőn ellenőrizze, hogy a hardvererőforrásokkal kapcsolatos azonosító információk pontosak-e.
- 4. Törölje azokat a konfigurációs leírásokat (más néven konfigurációs objektumokat), amelyek ekkor nem kapcsolódnak egyetlen fizikai hardverhez sem.
- 5. A leíró azonosítók elhelyezkedésének kinyomtatásához nyomja le az F17 (Nyomtatás) billentyűt. Ezeket az adatokat át kell adnia a szervizképviselőnek.
- 6. Az OS/400 parancssorba írja be a következő parancsokat:

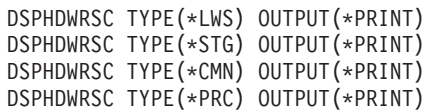

<span id="page-9-0"></span>Ekkor a rendszer létrehoz egy jelentést a hardverrel és a konfigurációs objektumokkal kapcsolatban.

**Megjegyzés:** Ha a szerver particionálva van, akkor ismételje meg ezeket a lépéseket minden partíció esetében. A kinyomtatott lapon ne feledje feltüntetni azt a partíciót, amelyre vonatkozik.

### **A hardvertartozék cseréjének elvégzése**

Ez a témakör a hardvertartozék cseréjének elvégzését ismerteti.

#### **Előkészületek**

Mielőtt nekilát ezeknek a feladatoknak, végezze el a szükséges [tervezést,](rzamdplanupgrade.htm) valamint a környezetnek megfelelő előkészületeket:

- v Nem particionált szerverek esetén olvassa el a "Felkészülés a [hardvertartozék](#page-6-0) cseréjére" oldalszám: 1 című témakört.
- v Particionált szerverek esetén olvassa el a Felkészülés a [hardvertartozék](rzamdfeatureupgradepreplpar.htm) cseréjére particionált szerver esetén című témakört.

#### **Telepítse a hardvertartozékot**

Bármely egyedülálló felújítási megrendelés esetében egyes hardvertartozékokat lehet, hogy a szervizképviselőnek kell telepítenie; másokat Ön saját felelősségére is telepíthet. Ezt előre beszélje meg az IBM<sup>(R)</sup> szervizképviselőjével, hogy tisztában legyen vele, melyek az Ön feladatai, és melyek a szervizképviselő feladatai. Ha ezt a hardvertartozékot Önnek kell telepítenie, akkor kövesse a tartozékhoz kapott utasításokat vagy az iSeries<sup>(R)</sup> tartozékok telepítése című kiadványban szereplő eljárásokat.

#### **Következő lépés**

A hardvertartozék telepítésének befejezése után el kell végezni a környezetnek megfelelő erőforrás kezelési eljárásokat:

- v Nem particionált szerverek esetén olvassa el "Az erőforrás kezelés elvégzése" című témakört.
- v Particionált szerverek esetén olvassa el az Erőforrás kezelés [végrehajtása](rzamdresourcemgmtlpar.htm) particionált szerver esetén című témakört.

### **Az erőforrás kezelés elvégzése**

Előfordulhat, hogy a hardvertartozék cseréjének elvégzése után el kell végeznie a következő feladatokat:

v Ha módosította a lemezkonfigurációt, végezzen lemezegység kezelése, melynek során először biztosítsa a szerveren lévő lemezek védelmét, majd konfigurálja a lemezeket.

Ehhez használhatja a Lemezegységek kezelése lehetőséget a Kijelölt szervizeszközök képernyőn. A részleteket lásd

a 19. fejezetben. "Lemezek és lemezvédelem konfigurálási eljárásai", a Rendszermentés és visszaállítás című kiadványban.

**Megjegyzés:** A lemezkonfigurálás elvégzése után bármelyik nem használt lemezegységet eltávolíthatja a konfigurációból a kijelölt szervizeszközök (DST) segítségével. További információkért olvassa el a ″Lemezegység

eltávolítása háttértárból″ című részt a 20. fejezetben. ″Háttértárak kezelése″ a Rendszermentés és visszaállítás című kiadványban.

A konfigurációból eltávolított lemezegységeket fizikailag is el kell távolítani, hogy azok az IPL-kor ne kerülhessenek vissza a konfigurációba.

- v Szükség szerint frissítse a munkaállomásokat, a kommunikációs eszközöket, a cserélhető adathordozókat, a LAN-t, a WAN-t és az Integrált xSeries<sup>(R)</sup> szerver (IXS) hardver erőforrásainak nevét. A hardver erőforrások nevének módosításával kapcsolatban olvassa el a "Hardver [erőforrások](#page-10-0) nevének kijavítása a felújítás után" [oldalszám:](#page-10-0) 5 című témakört.
- v Ha módosította a konzoltípust, akkor végezze el A szerver felkészítése az éles [üzemeltetésre](rzamdproduction.htm) című témakörben ismertetett IPL- és erőforrás kezelési feladatokat.

<span id="page-10-0"></span>v Ha olyan módosításokat végzett, amelyek engedélyezik a fürtöket vagy a független lemeztárakat, akkor használja a Fürtök konfigurálása és a Független lemezegységek konfigurálása témakörök információit.

Gratulálunk! Elvégezte a hardvertartozék cseréjét. Most visszatérhet az egyéni felújítási [feladatlistához](rzamdintwelcome.htm) vagy a [felújítási](rzamdcompleteupgrade.htm) feladatok teljes [listájához.](rzamdcompleteupgrade.htm)

### **Hardver erőforrások nevének kijavítása a felújítás után**

Felújítás vagy áttérés után lehetnek olyan hardver erőforrások, amelyek most nem azon a helyen találhatók, mint amikor még a forrásszerveren voltak. Ezen hardver erőforrásnevek kijavításához végezze el a következő lépéseket:

- 1. Az  $OS/400^{(R)}$  parancssorba írja be a WRKHDWPRD parancsot.
- 2. A Hardvertermékek kezelése képernyőn válassza az 5. lehetőséget (Leíró azonosítók helyének megváltoztatása), és nyomja le az Enter billentyűt.
- 3. Olvassa el az Azonosítók helyének módosítása képernyőn megjelenő információkat, és nyomja meg az Enter billentyűt.
- 4. Hasonlítsa össze a képernyőn lévő helyazonosító információt a forrásszerver helyazonosítóival. Az azonosító információk akkor egyeznek, ha a képernyőn látható Azonosító oszlop egyezik a forrásszerver ugyanezen oszlopával. Az azonosító információk nem egyeznek, ha a következők bármelyike teljesül:
	- v A képernyőn van azonosító információ, de a forrásszerveren ezen a helyen nem volt azonosító információ.
	- v A forrásszerver azonosító információi nem egyeznek a képernyő *Azonosító* oszlopában található információkkal.
	- v \*NINCS érték jelenik meg a képernyő Azonosító oszlopában, miközben a forrásszerver rendelkezik ilyen információval.

**Megjegyzés:** Ha \*NINCS érték jelenik meg az Azonosító oszlopban egy olyan vezérlőeszköz esetében, amely felújítva volt, akkor válassza a 2. lehetőséget (Módosítás). Majd a megjelenő listából válassza ki a helyes azonosítót. Ha problémába ütközik, hívja a szolgáltatót.

- \*HELYTELEN vagy \*ÉRVÉNYTELEN érték jelenik meg az Azonosító oszlopban. Ez azt jelenti, hogy a hardver erőforrás típusa és modellje nem egyezik meg a konfigurációs leírásban szereplő típussal és modellel, ami pillanatnyilag ahhoz az erőforráshoz tartozik. A szerver nem tudja Varied On állapotba hozni a konfigurációs leírást.
- \*HELYTELEN ahol a fizikai hely szintén '\*\*'. Ez olyan vezérlőt vagy eszközleírást jelent, amelynek már nincs érvényes erőforrása a szerveren.
- 5. Ha vannak olyan helyek, ahol a szerver azonosító információja nem egyezik meg a (fizikai) azonosítóval, akkor a Leíró azonosító helyének módosítása képernyőn írjon be 2-t az Opt oszlopban minden olyan helyhez, amelynek azonosítóját módosítani kell. Nyomja meg az Enter billentyűt. Megjelenik a Leíró azonosító módosítása képernyő. **Megjegyzés:** Egyszerre több elemet is kijelölhet, de ha a képernyő alján megjelenik a Többi... felirat, akkor ne nyomja le az Enter billentyűt. Ehelyett lapozzon lefelé, és jelölje ki a többi azonosítót is.

6. A szóba jöhető helyazonosítók listája jelenik meg. Annak az azonosító névnek a kiválasztásához (a képernyőn), amely megegyezik a forrásszerveren lévő azonosítóval, írjon be 1-et az Opt oszlopba minden olyan helyhez, amelyet módosítani szeretne, majd nyomja le az Enter billentyűt. **Megjegyzés:** Ha nem találja azt az azonosítót (a kijelzőn), amely megegyezik a forrásszerveren lévő azonosítóval, akkor lépjen kapcsolatba a szervizképviselővel.

- 7. Ha egynél több azonosító megváltoztatását jelölte ki, akkor megjelenik a Leíró azonosítók módosítása képernyő a következő azonosítóval. A képernyő alján megjelenő üzenet jelzi, hogy az előző változtatás sikeresen megtörtént.
- 8. Az összes, változtatásra szoruló azonosító esetében ismételje meg az előző három lépést.
- 9. Miután megváltoztatta az utolsó azonosítót is, a Change Description Label Locations képernyő jelenik meg a frissített információval. A képernyő alján megjelenő üzenet jelzi, hogy az utolsó változtatás sikeresen megtörtént. Ha a képernyő alján More... felirat jelenik meg, görgesse előre a képernyőt a további információk megtekintéséhez.
- 10. Nyomja meg az F17 billentyűt a Leíró azonosító módosítása képernyőn a rekordokra vonatkozó új információk kinyomtatásának kéréséhez.

**Megjegyzés:** A nyomtatási feladat a munkaállomás alapértelmezett kimeneti sorába kerül. Később is kinyomtathatja, amikor bekapcsolja a nyomtató eszközöket és elindítja a nyomtató írókat.

11. Ellenőrizze, hogy az azonosítók a kinyomtatott listán megegyeznek-e a forrásszerver Azonosító oszlopában található azonosítókkal. Ha hibát talál, menjen vissza az 5. (Lásd [5\)](#page-10-0) lépéshez, és ismételje meg a lépéseket. **Figyelem:** Problémaelemzés céljából ne cserélgesse a kártyákat. A kártyák és eszközök sorozatszáma szorosan hozzátartozik a rendszer konfigurációjához.

# <span id="page-12-0"></span>**Megjegyzések**

Ez a tájékoztatás az Egyesült Államokban kínált termékekhez vagy szolgáltatásokhoz készült.

A dokumentum tartalmazhat Licensed Internal Code hivatkozásokat. A Licensed Internal Code gépi program, amelyet a vonatkozó IBM License Agreement feltételei alapján használhat.

Az IBM lehet, hogy nem ajánlja az ebben a dokumentációban tárgyalt termékeket, szolgáltatásokat vagy kiegészítőket más országokban. Kérjen tanácsot a helyi IBM képviselettől az adott területen pillanatnyilag rendelkezésre álló termékekről és szolgáltatásokról. Bármely hivatkozás IBM termékre, programra vagy szolgáltatásra nem szándékozik azt állítani vagy sugallni, hogy csak az az IBM termék, program vagy szolgáltatás alkalmazható. Bármely funkcionálisan azonos termék, program vagy szolgáltatás, amely nem sérti az IBM érvényes szellemi tulajdonával kapcsolatos jogokat, használható helyette. A nem IBM termékek, programok és szolgáltatások működésének megítélése és ellenőrzése természetesen a felhasználó felelőssége.

Az IBM-nek lehetnek szabadalmai, vagy szabadalmi intézés alatt álló alkalmazásai, amelyek fedik az ebben a dokumentumban leírt témákat. Jelen dokumentum nem ad semmiféle jogos licencet e szabadalmakhoz. A licenckérelmeket írásban a következő címre küldheti:

IBM Director of Licensing IBM Corporation North Castle Drive Armonk, NY 10504-1785 U.S.A.

Kétbyte-os (DBCS) információkkal kapcsolatos engedélyezési kérésekkel forduljon az IBM Intellectual Property részleghez saját országában, vagy írjon az alábbi címre:

IBM World Trade Asia Corporation Licensing 2-31 Roppongi 3-chome, Minato-ku Tokyo 106-0032, Japan

**A következő bekezdés nem vonatkozik az Egyesült Királyságra és más olyan országra sem, ahol ez ütközik a helyi jogi szabályozással:** Az INTERNATIONAL BUSINESS MACHINES CORPORATION az ITT ISMERTETETT MÓDON adja közre ezt a kiadványt, MINDENFAJTA KIFEJEZETT VAGY SUGALLT GARANCIA NÉLKÜL, BELEÉRTVE - DE NEM KORLÁTOZVA ERRE - A JOGSÉRTÉS KIZÁRÁSÁRA, A KERESKEDELMI ÉRTÉKESÍTÉSRE ÉS VALAMELY ADOTT CÉLRA VALÓ ALKALMASSÁGRA VONATKOZÓ GARANCIÁT. Bizonyos államok nem engedélyezik egyes tranzakciók kifejezett vagy vélelmezett garanciáinak kizárását, így elképzelhető, hogy az előző bekezdés Önre nem vonatkozik.

Jelen dokumentum tartalmazhat technikai, illetve szerkesztési hibákat. Az itt található információk bizonyos időnként módosításra kerülnek; a módosításokat a kiadvány új kiadásai tartalmazzák. Az IBM mindennemű értesítés nélkül fejlesztheti és/vagy módosíthatja a kiadványban tárgyalt termékeket és/vagy programokat.

A könyvben a nem IBM Web helyekre történő hivatkozások csupán kényelmi célokat szolgálnak, és semmilyen módon sem kívánják azt a látszatot kelteni, hogy az IBM jóváhagyná ezeket a Web helyeket. Az ilyen webhelyeken található anyagok nem képezik az adott IBM termék dokumentációjának részét, így ezek használata csak saját felelősségre történhet.

Az IBM legjobb belátása szerint bármilyen formában felhasználhatja és továbbadhatja a felhasználóktól származó információkat anélkül, hogy a felhasználó felé ebből bármilyen kötelezettsége származna.

A programlicenc azon birtokosainak, akik információkat kívánnak szerezni a programról (i) a függetlenül létrehozott programok vagy más programok (beleértve ezt a programot is) közti információcseréhez, illetve (ii) a kicserélt információk kölcsönös használatához, fel kell venniük a kapcsolatot az alábbi címmel:

IBM Corporation Software Interoperability Coordinator, Department 49XA 3605 Highway 52 N Rochester, MN 55901 U.S.A.

Az ilyen információk bizonyos feltételek és kikötések mellett állnak rendelkezésre, ideértve azokat az eseteket is, amikor ez díjfizetéssel jár.

A dokumentumban tárgyalt licencprogramokat és a hozzájuk tartozó licenc anyagokat az IBM az IBM Vásárlói megállapodás, az IBM Nemzetközi programlicenc szerződés, az IBM Gépi kódra vonatkozó licencszerződés vagy a felek azonos tartalmú megállapodása alapján biztosítja.

A dokumentumban található teljesítményadatok ellenőrzött környezetben kerültek meghatározásra. Ennek következtében a más működési körülmények között kapott adatok jelentősen különbözhetnek a dokumentumban megadottaktól. Egyes mérések fejlesztői rendszerben történtek, és nem szavatolható, hogy ugyanezek a mérések azonos eredményeket hoznak az általánosan használt rendszerekben. Továbbá bizonyos mérések következtetés útján kerültek becslésre. A tényleges értékek eltérhetnek. A dokumentum alapján dolgozó felhasználóknak ellenőrizniük kell, hogy milyen adatok alkalmazhatók az adott környezetekben.

A nem IBM termékekre vonatkozó információkat az IBM a termékek szállítóitól, az általuk közzétett bejelentésekből, illetve egyéb nyilvánosan elérhető forrásokból szerezte be. Az IBM nem vizsgálta ezeket a termékeket, és nem tudja megerősíteni a nem IBM termékekre vonatkozó teljesítményadatok pontosságát, a kompatibilitást és egyéb követelményeket. A nem IBM termékekkel kapcsolatos kérdéseivel forduljon az adott termék szállítóihoz.

Az IBM jövőbeli elképzeléseire és szándékaira vonatkozó állításokat az IBM mindennemű értesítés nélkül módosíthatja vagy visszavonhatja, kizárólag célkitűzéseknek tekinthetők.

Az IBM árak az IBM által ajánlott kiskereskedelmi áraknak felelnek meg, csak pillanatnyi áraknak tekinthetők és előzetes bejelentés nélkül módosulhatnak. Az egyes forgalmazók árai eltérhetnek ezektől.

A leírtak csak tervezési célokat szolgálnak. Az információk a tárgyalt termékek elérhetővé válása előtt megváltozhatnak.

Az információk között példaként napi üzleti tevékenységekhez kapcsolódó jelentések és adatok lehetnek. A valóságot a lehető legjobban megközelítő illusztráláshoz a példákban egyének, vállalatok, márkák és termékek nevei szerepelnek. Minden ilyen név a képzelet szüleménye, és valódi üzleti vállalkozások neveivel és címeivel való bármilyen hasonlóságuk teljes egészében a véletlen műve.

Az IBM, A PROGRAMFEJLESZTŐK ÉS A FORGALMAZÓK AZ ÉRVÉNYES JOGSZABÁLYOK ÁLTAL MEGENGEDETT LEGNAGYOBB MÉRTÉKBEN ELHÁRÍTANAK MINDEN KIFEJEZETT VAGY VÉLELMEZETT GARANCIÁT VAGY FELTÉTELT, IDEÉRTVE, DE EZZEL EGYEBEKET NEM KIZÁRVA A FORGALMAZHATÓSÁGRA, HASZNÁLHATÓSÁGRA, EGY ADOTT CÉLRA VALÓ ALKALMASSÁGRA VONATKOZÓ VÉLELMEZETT GARANCIÁKAT ÉS FELTÉTELEKET, FÜGGŐEN A PROGRAMTÓL, ILLETVE A TECHNIKAI TÁMOGATÁSTÓL, AMENNYIBEN ILYEN LÉTEZIK.

Az IBM, ANNAK PROGRAMFEJLESZTŐI VAGY SZÁLLÍTÓI SEMMILYEN KÖRÜLMÉNYEK KÖZÖTT NEM FELELŐSEK A KÖVETKEZŐKÉRT, MÉG AKKOR SEM, HA TUDOMÁSUK VOLT EZEK BEKÖVETKEZÉSÉNEK LEHETŐSÉGÉRŐL:

- 1. ADATOK SÉRÜLÉSE VAGY ELVESZTÉSE,
- 2. KÜLÖNLEGES, JÁRULÉKOS, KÖZVETETT VAGY BÁRMILYEN KÖVETKEZMÉNYES GAZDASÁGI KÁROK, ILLETVE
- 3. NYERESÉG, ÜZLETMENET, BEVÉTEL, VEVŐKÖZÖNSÉG VAGY VÁRT MEGTAKARÍTÁSOK CSÖKKENÉSE.

<span id="page-14-0"></span>EGYES JOGRENDSZEREK NEM ENGEDÉLYEZIK A JÁRULÉKOS VAGY KÖVETKEZMÉNYES KÁROK KIZÁRÁSÁT VAGY KORLÁTOZÁSÁT, ILYENKOR AZ ÉRINTETT FELHASZNÁLÓRA A FENTI KORLÁTOZÁSOK VAGY KIZÁRÁSOK NÉMELYIKE NEM VONATKOZIK.

Ha a kiadvány elektronikus változatát nézi, a fényképek és a színes illusztrációk nem feltétlenül jelennek meg.

A könyvben található rajzok és specifikációk sem részeikben, sem egészében nem másolhatók az IBM írásos engedélye nélkül.

Az IBM ezt a könyvet a megadott berendezés karbantartásához és javításához történő felhasználásra adja ki a hardverszerviz szakemberei részére. Az IBM a könyvben más célra szolgáló ábrázolást és bemutatást nem biztosít.

A könyvben található rajzok és specifikációk sem részeikben, sem egészében nem másolhatók az IBM írásos engedélye nélkül.

Az IBM ezt a könyvet a megadott berendezés működtetéséhez és az üzemeltetés tervezéséhez történő felhasználásra adja ki a felhasználó szakemberei részére. Az IBM a könyvben más célra szolgáló ábrázolást és bemutatást nem biztosít.

### **Védjegyek**

A következő kifejezések az International Business Machines Corporation védjegyei az Egyesült Államokban és/vagy más országokban:

AS/400 AS/400e e (logó) eServer e(logó)Server IBM iSeries xSeries Operating System/400 OS/400 400 POWER4 Redbooks

A Microsoft, a Windows, a Windows NT és a Windows embléma a Microsoft Corporation védjegye az Egyesült Államokban és/vagy más országokban.

A Java és az összes Java alapú védjegy a Sun Microsystems, Inc. védjegye az Egyesült Államokban és/vagy más országokban.

Egyéb cég-, termék- vagy szolgáltatásnevek mások áru-, vagy szolgáltatási védjegyei lehetnek.

# **Termék újrahasznosítása és leselejtezése**

Az egység olyan anyagokat (például áramköri kártyákat, kábeleket, elektromágneses anyagokat és csatlakozókat) foglalhat magában, amelyek ólmot és réz/berillium ötvözetet tartalmaznak. Mindezek speciális kezelést és selejtezést követelnek meg az egység életciklusa végén. Az egység kidobása előtt az ilyen anyagokat el kell távolítani a berendezésből újrahasznosítás vagy selejtezés céljából, az érvényes szabályok figyelembe vétele mellett. Az IBM több országban ajánl termék visszavételi programokat. A termékek újrahasznosítására vonatkozó ajánlatokról az IBM Internet címén tájékozódhat (http://www.ibm.com/ibm/environment/products/prp.shtml).

Az IBM arra biztatja az információtechnológiai (IT) berendezések tulajdonosait, hogy felelősen hasznosítsák újra berendezéseiket, ha a továbbiakban már nincs rájuk szükség. Az IBM különféle programokat és szolgáltatásokat ajánl, <span id="page-15-0"></span>amelyek segítik a tulajdonosokat IT berendezéseik újrahasznosításában. A termékek újrahasznosítására vonatkozó ajánlatokról az IBM Internet címén tájékozódhat (http://www.ibm.com/ibm/environment/products/prp.shtml).

### **IBM kriptográfiai társprocesszor visszavételi program**

A berendezésben lehet olyan kiegészítő - kriptográfiai társprocesszor-kártya - amely higanyt tartalmazó poliuretán anyagot foglal magába. A kártya megsemmisítésekor a helyi szabályok szerint járjon el. Az IBM bizonyos IBM kriptográfiai kártyák vonatkozásában kialakított egy visszavételi programot. További információk:

<http://www.ibm.com/ibm/environment/products/prp.shtml>

# **Elektronikus kisugárzásra vonatkozó megjegyzések**

# **A Szövetségi kommunikációs bizottság (FCC) nyilatkozata**

**Megjegyzés:** A berendezés a vizsgálatok alapján megfelel az FCC szabályok 15. részében az ″A″ osztályú digitális eszközökre vonatkozóan megfogalmazott határértékeknek. A határértékek megállapítása a berendezés kereskedelmi környezetben működéséből származó káros interferenciák elleni elfogadható szintű védelem biztosításának megfelelően történt. A berendezés rádiófrekvenciás energiát állít elő, használ és sugározhat, és ha nem a kézikönyv útmutatásainak megfelelően került beszerelésre, akkor káros interferenciákat okozhat a rádiós kommunikációban. A berendezés lakóövezetben működtetése valószínűleg káros interferenciát okoz, ilyenkor az interferencia megszüntetését a felhasználónak kell elvégeznie saját költségén.

Az FCC kibocsátási határértékek betartása érdekében csak megfelelően árnyékolt és földelt kábelek és csatlakozók használhatók. Az IBM<sup>(R)</sup> nem felelős semmiféle olyan rádiós vagy televíziós interferenciáért, amely az ajánlottól eltérő kábelek és csatlakozók használatából, vagy a berendezés jogosulatlan átalakításából vagy átszereléséből származnak. A jogosulatlan átalakítások vagy átszerelések megszüntethetik a felhasználónak a berendezés működtetésére vonatkozó jogát.

Az eszköz megfelel az FCC szabályok 15. részének. A működtetés az alábbi két feltételtől függ: (1) az eszköz nem okozhat káros interferenciát, és (2) az eszköznek minden interferenciát fel kell vennie, még azokat is, amelyek nem kívánatos működéshez vezethetnek.

Felelős fél: International Business Machines Corporation New Orchard Road Armonk, NY 10504

Telefonszám: (+1)-919-543-2193

#### **Kanadai ipari megfelelési nyilatkozat**

Ez az ″A″ osztályú digitális berendezés megfelel az interferenciát okozó berendezésekre vonatkozó kanadai rendszabályoknak.

#### **Avis de conformité à la réglementation d'Industrie Canada**

Cet appareil numérique de la classe A respecte toutes les exigences du Règlement sur le matériel brouilleur du Canada.

#### **Európai Közösség megfelelési nyilatkozat**

A termék megfelel a tagállamok elektromágneses kompatibilitásra vonatkozó törvényeinek megközelítésével született Európa Tanács 89/336/EEC követelményben megfogalmazott védelmi előírásoknak. Az IBM nem vállalhatja a védelmi előírások áthágásának felelősségét, amennyiben ez a termék nem ajánlott módosításából származik, beleértve a nem IBM által szállított kiegészítők alkalmazását.

#### <span id="page-16-0"></span>**Ausztráliai és új-zélandi** ″**A**″ **osztályra vonatkozó nyilatkozat**

**Figyelem:** Ez egy ″A″ osztályú termék. Lakókörnyezetben a termék rádióinterferenciát okozhat, ebben az esetben elképzelhető, hogy a felhasználónak kell megtenni a szükséges intézkedéseket.

### **A kiadványok letöltésére és kinyomtatására vonatkozó feltételek**

A letöltésre kiválasztott információk használatára vonatkozó engedélyt az alábbi feltételek és kikötések elfogadásának jelzése adja meg.

**Személyes használat:** Az információk reprodukálhatók személyes, nem kereskedelmi célú használatra, valamennyi tulajdonosi feljegyzés megtartásával. Az IBM kifejezett engedélye nélkül nem szabad az információkat vagy azok részeit terjeszteni, megjeleníteni, illetve belőlük származó munkát készíteni.

**Kereskedelmi használat:** Az információk reprodukálhatók, terjeszthetők és megjeleníthetők, de kizárólag a vállalaton belül, és csak az összes tulajdonosi feljegyzés megtartásával. Az IBM kifejezett engedélyének hiányában nem készíthetők ezen információkból származó munkák, nem reprodukálhatók, nem terjeszthetők és nem jeleníthetők meg, még részben sem, a vállalaton kívül.

A jelen engedélyben foglalt, kifejezetten megadott engedélyeken túlmenően az információkra, illetve a bennük található adatokra, szoftverre vagy bármilyen szellemi tulajdonra semmilyen más kifejezett vagy vélelmezett engedély nem vonatkozik.

Az IBM fenntartja magának a jogot, hogy jelen engedélyeket saját belátása szerint bármikor visszavonja, ha úgy ítéli meg, hogy az információkat az IBM érdekeit sértő módon használják fel, vagy a fenti útmutatásokat nem megfelelően követik.

Jelen információk kizárólag valamennyi vonatkozó törvény és előírás betartásával tölthetők le, exportálhatók és reexportálhatók, beleértve az Egyesült Államok exportra vonatkozó törvényeit és előírásait is. Az IBM AZ INFORMÁCIÓK TARTALMÁRA VONATKOZÓAN SEMMIFÉLE GARANCIÁT NEM NYÚJT. AZ INFORMÁCIÓK ″ÖNMAGUKBAN″, BÁRMIFÉLE KIFEJEZETT VAGY VÉLELMEZETT GARANCIA VÁLLALÁSA NÉLKÜL KERÜLNEK KÖZREADÁSRA, IDEÉRTVE, DE NEM KIZÁRÓLAG A KERESKEDELMI ÉRTÉKESÍTHETŐSÉGRE ÉS AZ ADOTT CÉLRA VALÓ ALKALMASSÁGRA VONATKOZÓ VÉLELMEZETT GARANCIÁKAT IS.

Valamennyi anyag szerzői jogának birtokosa az IBM Corporation.

A webhelyen található információk letöltésével vagy nyomtatásával jelzi, hogy elfogadja jelen feltételeket és kikötéseket.

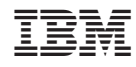

Nyomtatva Dániában